### **BAB III**

### **ANALISIS DAN PERANCANGAN SISTEM**

### **3.1 Analisis Sistem**

Analisis sistem adalah penguraian dari suatu sistem informasi yang utuh ke dalam bagian-bagian komponennya dengan maksud untuk mengidentifikasikan dan mengevaluasi permasalahan, kesempatan, hambatan yang terjadi dan kebutuhan yang diharapkan sehingga dapat diusulkan perbaikan.

#### **3.1.1 Analisis Sistem Yang Berjalan Saat Ini**

Sistem yang telah bekerja saat ini dilakukan dengan cara manual. Apabila ingin membeli produk dari Amira Coffee, pelanggan biasanya bisa datang langsung ke tempat produksi atau dapat menghubungi Amira Coffee melalui telepon, SMS, ataupun *Whatsapp*. Setelah pelanggan selesai memesan produk yang diinginkan, kemudian melakukan transaksi pembelian. Sistem seperti ini membuat penjualan produk kopi dari Amira Coffee tidak bisa berjalan secara maksimal. Adapun permasalah yang muncul antara lain adalah komunikasi ke pelanggan kurang lancar dalam hal penerimaan pembelian, lambatnya pengecekan stok dari produk yang ditanyakan oleh calon pembeli, sering tertundanya transaksi dikarenakan penumpukan pembelian dikisaran puluhan transaksi yang masuk dan juga sering terjadi kesalahan dalam pembuatan laporan penjualan bulanan dikarenakan semua data pembelian yang masuk masih dicatat secara manual seperti pada Gambar 3.1.

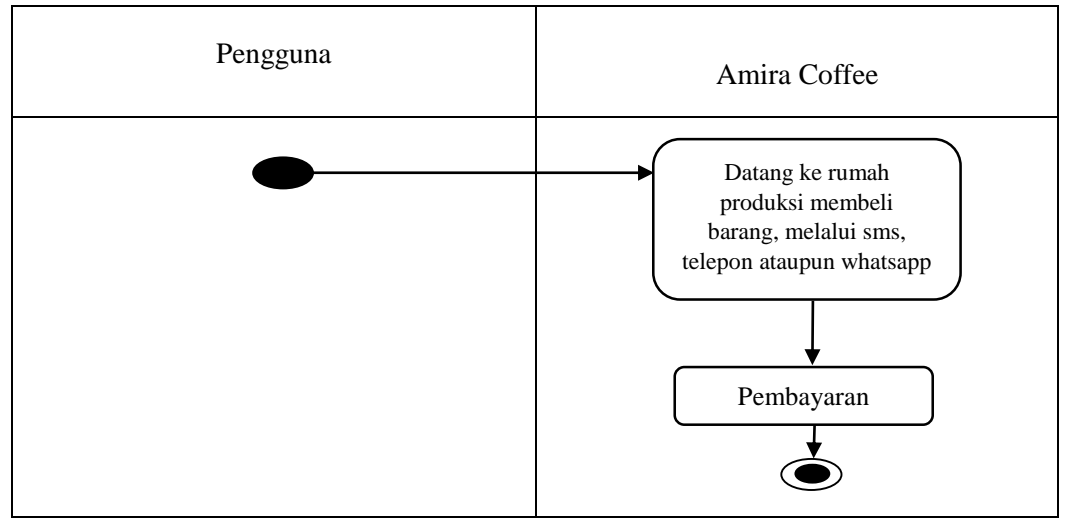

Gambar 3.1 Alur Diagram Sistem Yang Berjalan Saat Ini

### **3.1.2 Analisis Sistem Yang Baru**

Kelemahan sistem yang berjalan di Amira Coffee mengakibatkan proses transaksi pelanggan memerlukan waktu yang lama, misalnya satu kali transaksi pembelian yang dilakukan oleh pelanggan bisa memakan waktu selama 3 hari sampai dengan pelanggan menerima konfirmasi pembeliannya telah dikirimkan. Dari permasalahan sistem tersebut, diperlukan sistem yang dapat mempermudah transaksi penjualan sehingga dapat memaksimalkan penjualan Amira Coffee. Kebutuhan *user* yang berkaitan dengan sistem dan aktivitas yang dapat dilakukan *user* pada sistem ini dibagi menjadi tiga, yaitu pengunjung yang hanya dapat melihat data produk, melihat kontak dan harus melakukan registrasi untuk melakukan transaksi pembelian, member dapat melihat produk, mengganti password akun, melihat kontak dan melakukan *login* untuk melakukan pembelian, mengecek status pembelian, dan mencetak *invoice* pembelian. Admin dapat melakukan *login* untuk memanajemen data kategori, manajemen data produk, manajemen data transaksi, manajemen data *member*, manajemen data *admin*, dan mencetak laporan seperti pada Gambar 3.2.

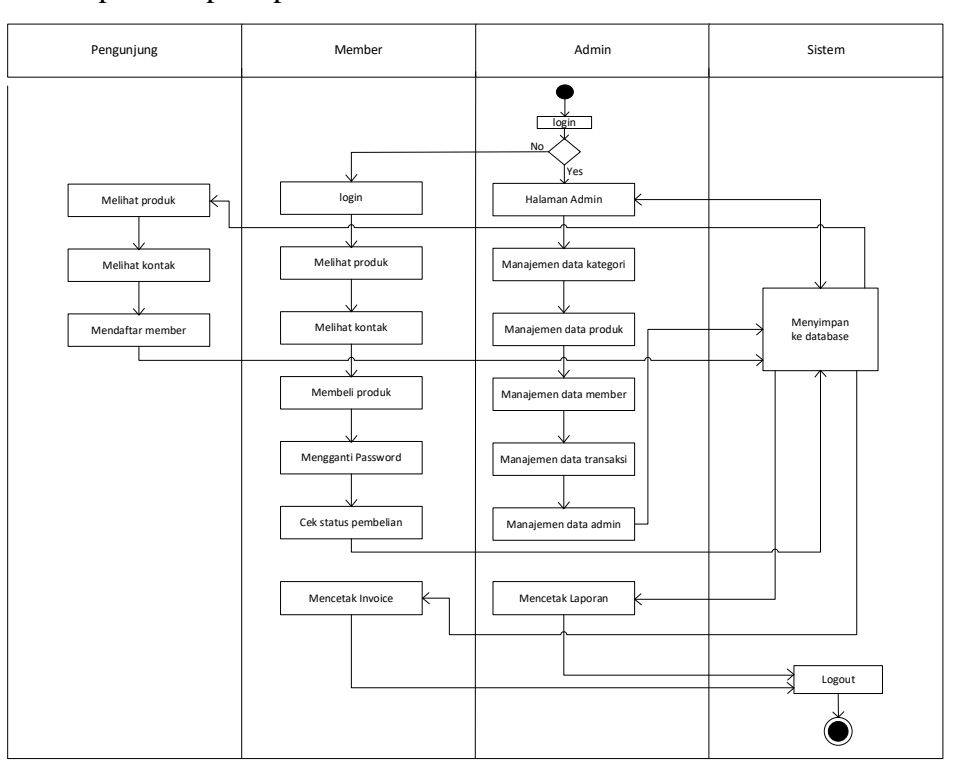

Gambar 3.2 Bagan Sistem Yang Baru

### **3.2 Perancangan Sistem Sistem**

### **3.2.1** *Use Case Diagram*

Berikut adalah *use case diagram* yang mengidentifikasi alur aktivitas 3 aktor yaitu admin, pengunjung, dan member. Pengunjung hanya dapat melihat informasi mengenai produk Amira Coffee, sedangkan member dapat melakukan pembelian produk yang sudah tersedia dalam sistem seperti pada Gambar 3.3.

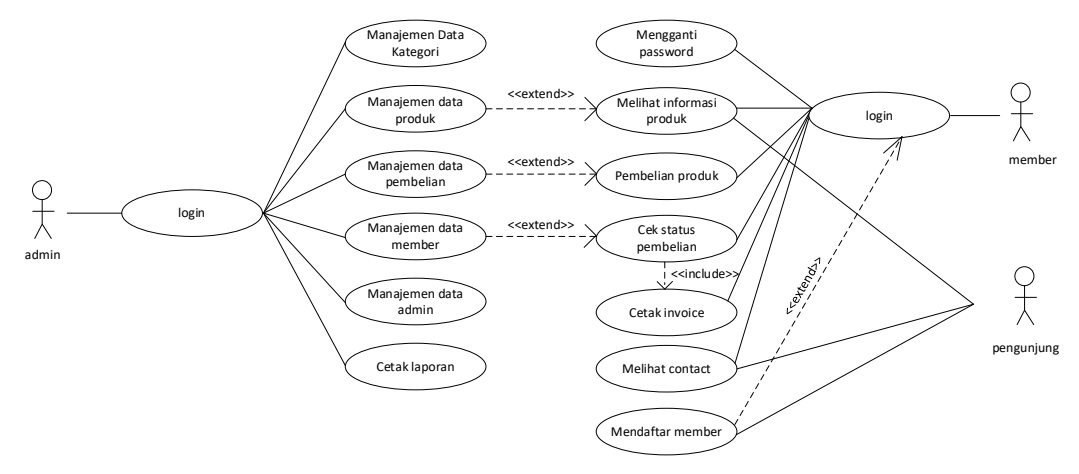

Gambar 3.3 *Use Case Diagram* Sistem

*Use case* mengidentifikasi interaksi antara pengguna di dalam sistem *website* Amira Coffee dijelaskan antara identifikasi pengguna dan *use case* seperti pada Tabel 3.1.

| No. | <b>Aktor</b>  | <b>Deskripsi</b>                                                                                                    |
|-----|---------------|----------------------------------------------------------------------------------------------------|
| 1.  | Pengunjung    | Aktor yang hanya dapat melihat data produk, melihat<br>kontak dan melakukan registrasi agar bisa melakukan<br>transaksi pembelian produk.                                                                            |
| 2.  | <i>Member</i> | Aktor yang dapat melihat data produk, melihat kontak,<br>melakukan pembelian, dan melihat info khusus member,<br>diantara lain mengganti password member, mengecek<br>status pembelian dan mencetak <i>invoice</i> . |
| 3.  | Admin         | Aktor yang punya kewenangan untuk manajemen website<br>antara lain manajemen data produk, manajemen data<br>kategori, manajemen data member, manajemen data<br>transaksi, dan manajemen data admin.                  |

Tabel 3.1 Identifikasi Pengguna dan *Use Case*

## **3.2.2** *Activity Diagram*

*Activity diagram* mengidentifikasi aktivitas-aktivitas yang terjadi dalam Sistem Penjualan yaitu aktivitas yang dilakukan oleh admin maupun pengunjung sebagai *user.*

1) *Activity Diagram* dari *Login admin*

*Activity Diagram login* oleh aktor *admin* dapat dilihat pada Gambar 3.4.

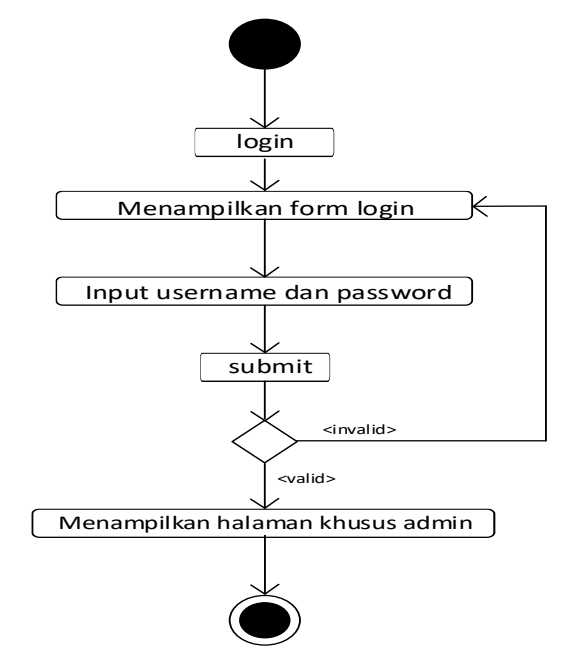

Gambar 3.4 Diagram Aktivitas Dari *Login admin*

Aktivitas di atas menerangkan aktivitas *admin* masuk ke halaman utama sistem, harus melakukan pengisian *username* dan *password* pada menu *login.* Jika *username* dan *password* yang dimasukkan salah, maka sistem akan menampilkan salah, jika benar, maka sistem akan menampilkan halaman utama sistem dan dapat melakukan berbagai perintah.

2) *Activity Diagram* Manajemen Kategori

*Activity Diagram* oleh actor admin dapat dilihat pada Gambar 3.5

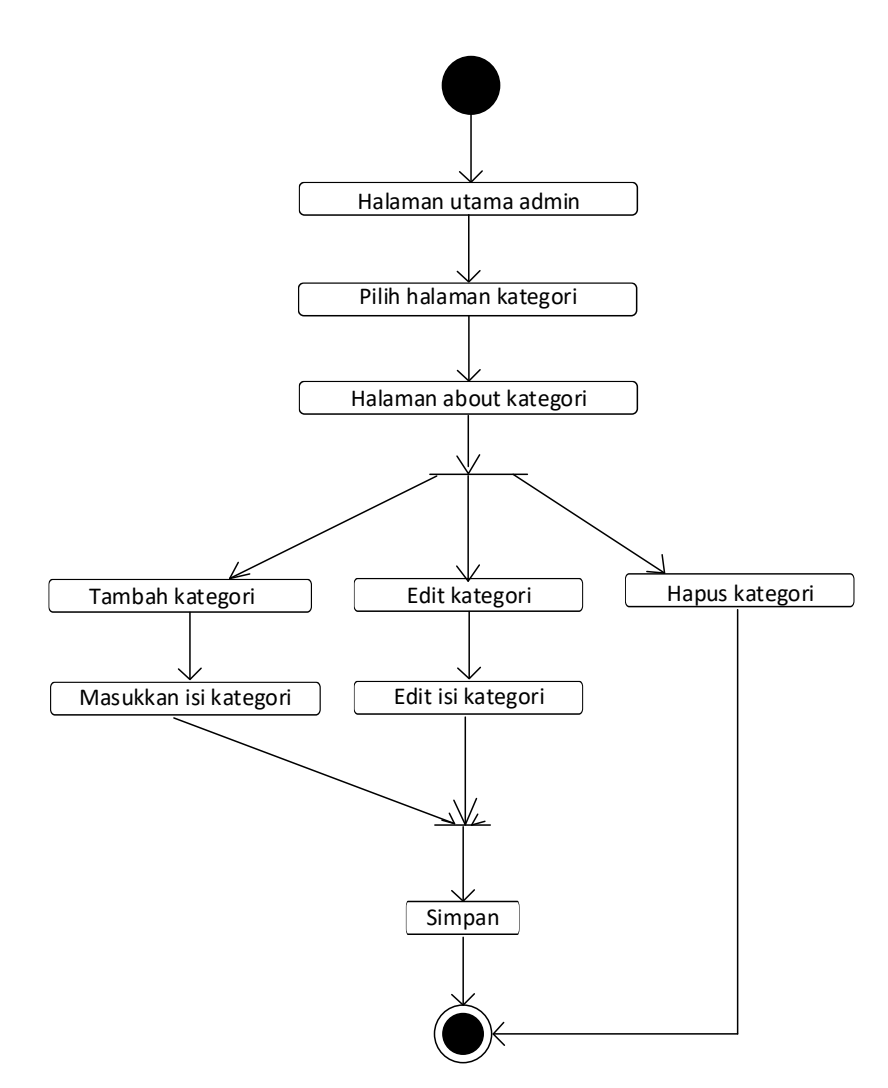

Gambar 3.5 Diagram Aktivitas dari Manajemen Kategori

Aktivitas pada Gambar 3.5 menerangkan aktivitas *admin* harus melakukan login agar dapat melakukan manajemen pada *setup kategori* yang ditampilkan pada *website*. Pada menu ini *admin* dapat menambah ataupun menghapus kategori. Jika ingin melakukan penambahan maupun penghapusan data kategori maka *admin* dapat memilih aksi tersebut pada *list setup* kategori pada halaman ini.

3) *Activity Diagram* Manajemen Produk

*Activity Diagram* oleh aktor *admin* dapat dilihat pada Gambar 3.6.

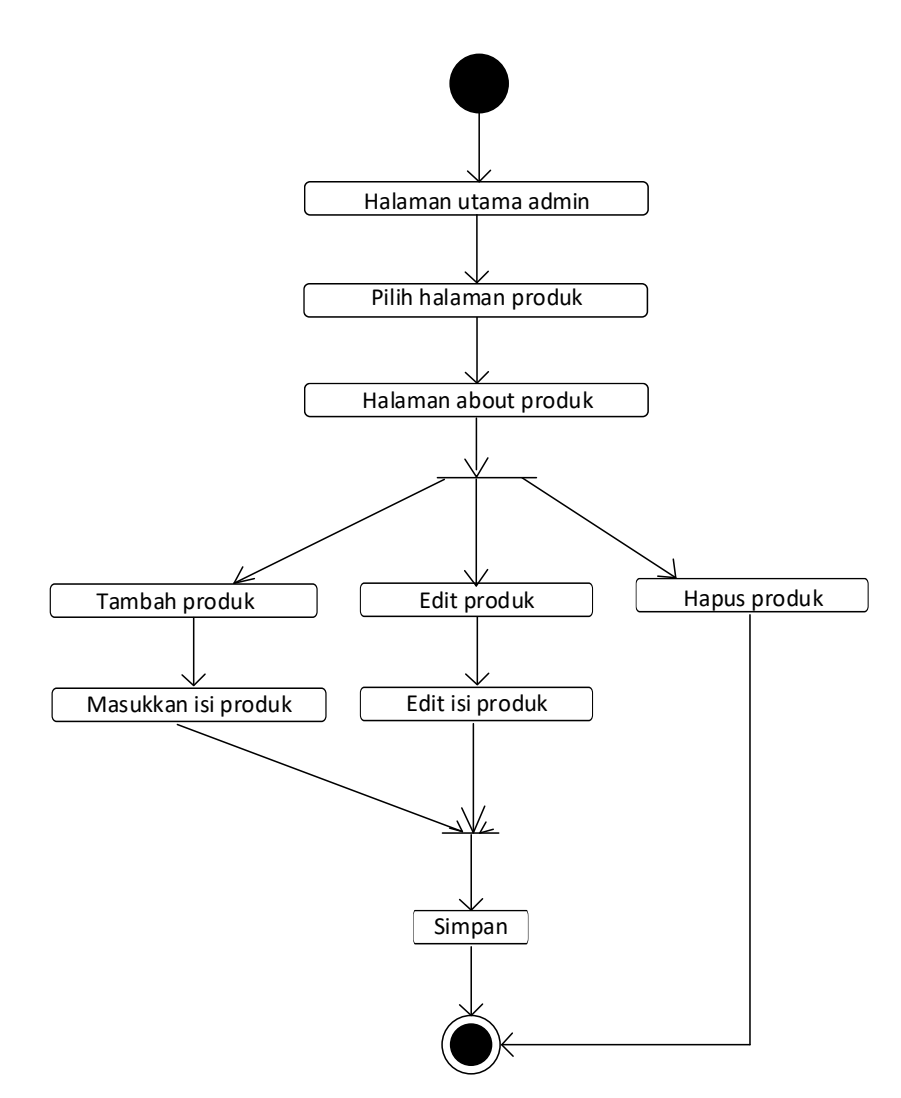

Gambar 3.6 Diagram Aktivitas dari manajeman produk

Aktivitas pada Gambar 3.6 menerangkan aktivitas *admin* harus melakukan *login* agar dapat melakukan manajemen data produk yang ditampilkan pada *website.* Pada menu ini *admin* dapat merubah, menambah ataupun menghapus data produk. Jika *admin* ingin melakukan penambahan, pengubahan maupun penghapusan data maka *admin* dapat memeilih aksi tersebut pada *list* manajeman data produk yang ada pada halaman ini.

4) *Activity Diagram* Manajemen *Member*

*Activity Diagram* oleh actor *admin* dapat dilihat pada Gambar 3.7.

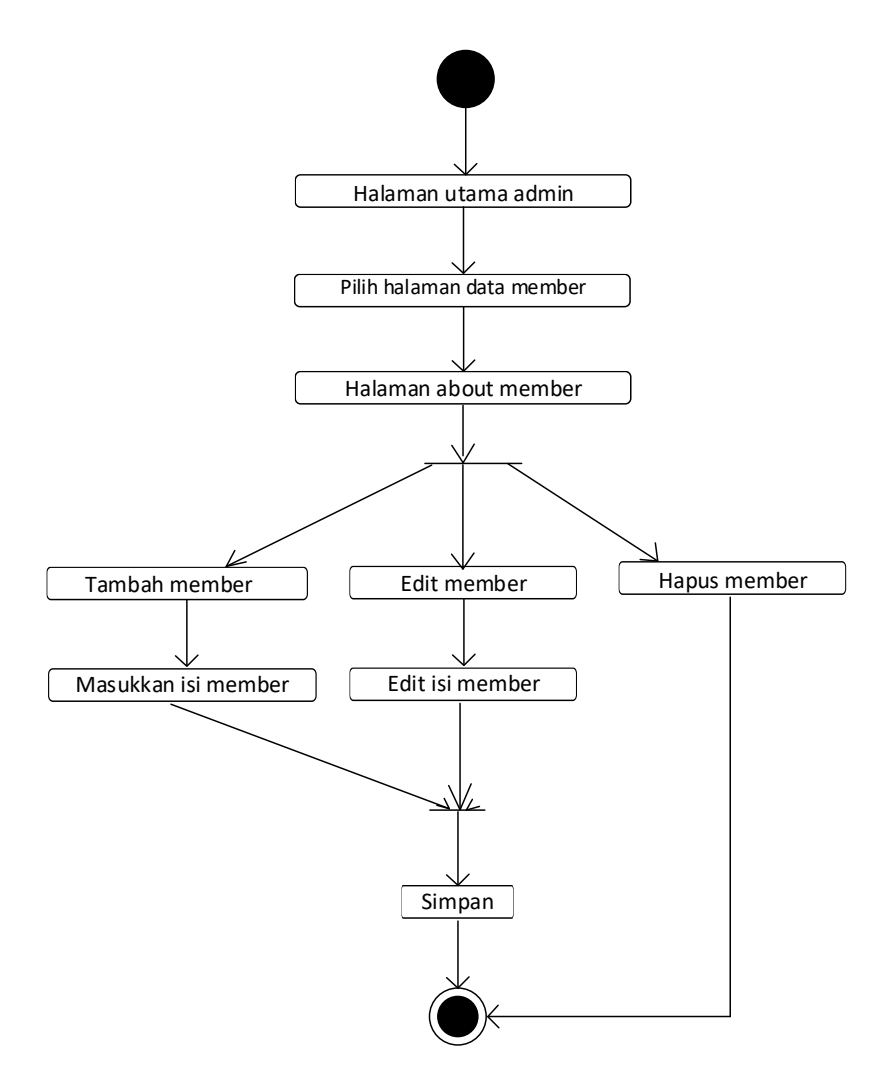

Gambar 3.7 Diagram Aktivitas dari manajeman member

Aktivitas pada Gambar 3.7 menerangkan aktivitas *admin* harus melakukan *login* agar dapat melakukan manajemen data member*.* Pada menu ini *admin* dapat merubah, menambah ataupun menghapus data member. Jika *admin* ingin melakukan penambahan, pengubahan maupun penghapusan data maka *admin*  dapat memilih aksi tersebut pada *list* manajeman data member yang ada pada halaman ini.

5) *Activity Diagram* Data Transaksi

*Activity Diagram* oleh aktor *admin* dapat dilihat pada gambar 3.8.

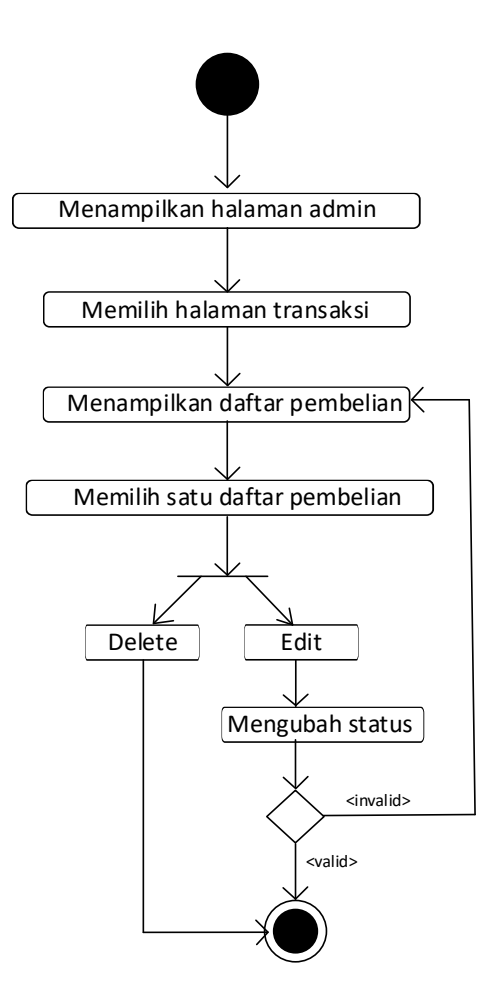

Gambar 3.8 Diagram Aktivitas dari data transaksi

Aktivitas di atas menerangkan *admin* harus melakukan *login* agar dapat melakukan manajemen pada data pembelian yaitu dengan melakukan perubahan status pada pembelian member. *Admin* dapat mengubah status pembelian dan diharuskan melihat pembelian yang dilakukan member dengan memilih salah satu pembelian yang masuk. Admin dapat langsung menghapus pembelian member yang kadaluarsa.

6) *Activity Diagram* Laporan Penjualan

*Activity Diagram* oleh aktor *admin* dapat dilihat pada Gambar 3.9.

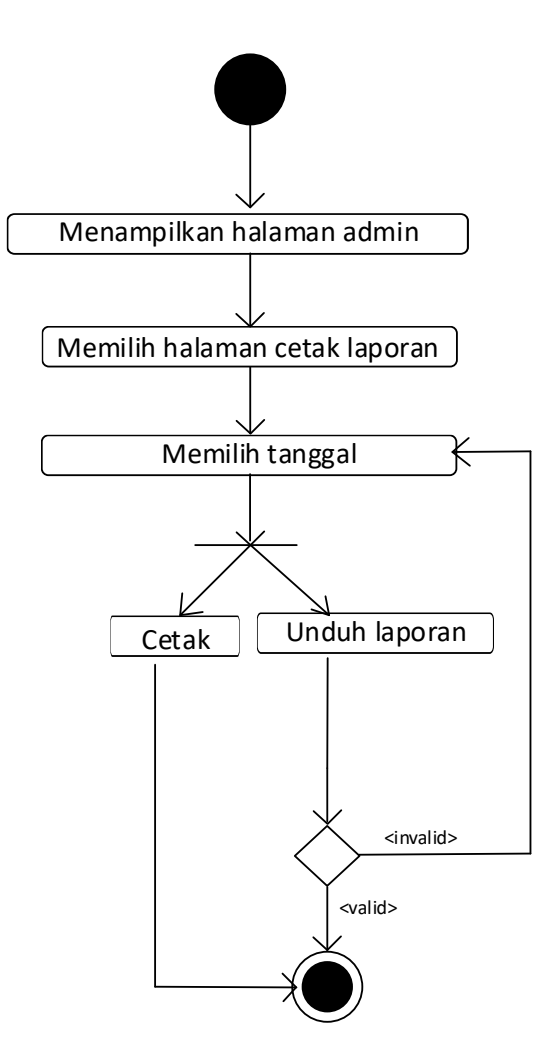

Gambar 3.9 Diagram Aktivitas Laporan Penjualan

Aktivitas di atas menerangkan *admin* harus login agar dapat mencetak maupun mengunduh laporan penjualan dengan cara mengatur tanggal pada halaman cetak laporan.

7) *Activity Diagram* Manajemen *Admin*

*Activity Diagram* oleh aktor *admin* dapat dilihat pada Gambar 3.10.

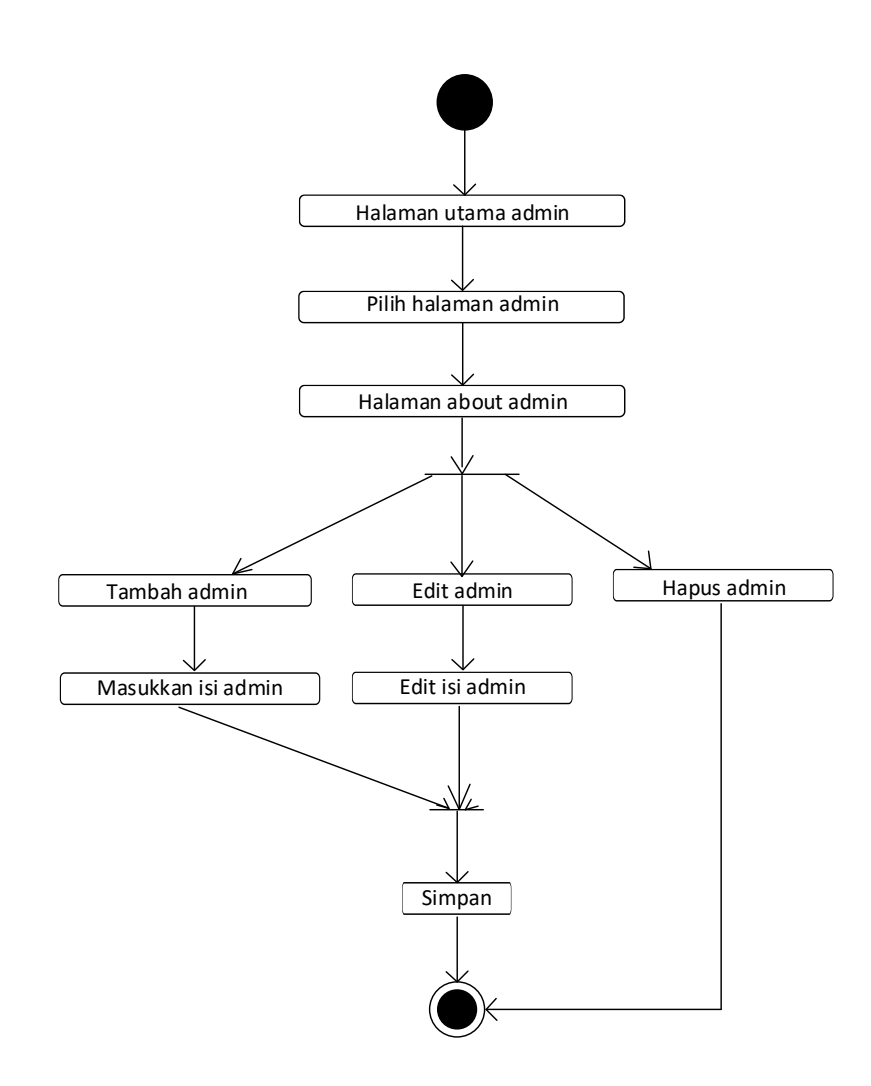

Gambar 3.10 Diagram Aktivitas dari manajemen *admin*

Aktivitas pada Gambar 3.10 menerangkan aktivitas *admin* harus melakukan *login* agar dapat melakukan manajemen pada data admin. Pada menu ini *admin*  dapat menambah, menghapus ataupun merubah data *admin.* Jika ingin melakukan pengubahan maupun penghapusan data maka *admin* dapat memilih aksi tersebut pada *list* data *admin* yang ada pada halaman ini.

8) *Activity Diagram* Kategori Produk

*Activity Diagram* oleh aktor pengunjung/*member* dapat dilihat pada Gambar 3.11.

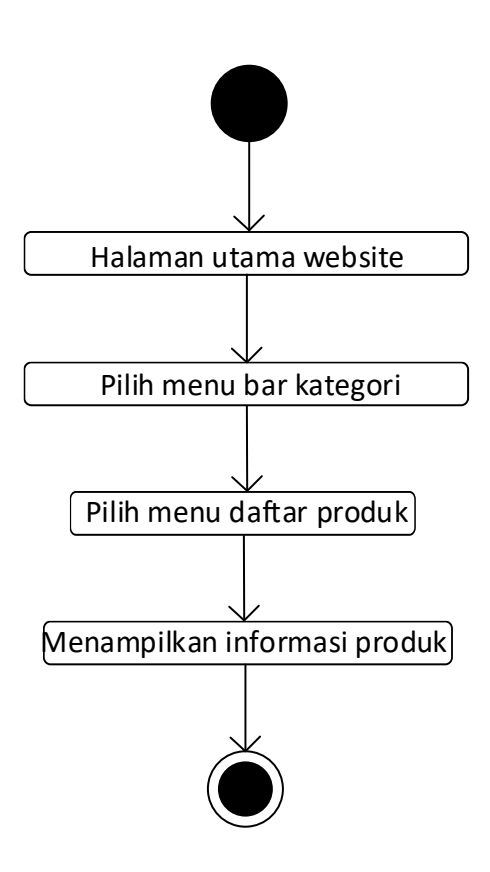

Gambar 3.11 Diagram Aktivitas Dari Daftar Kategori

Aktivitas pada Gambar 3.11 menerangkan aktivitas pengunjung dan *member* melihat daftar kategori produk yang disediakan Amira Coffee. Pada halaman ini pengunjung mendapatkan informasi tentang kategori produk apa saja yang disediakan Amira Coffee. Untuk mengakses halaman ini pengunjung atau *member* masuk ke halaman utama *website* kemudian memilih menu kategori.

9) *Activity Diagram* Mendaftar *Member*

*Activity Diagram* oleh aktor pengunjung dapat dilihat pada Gambar 3.12.

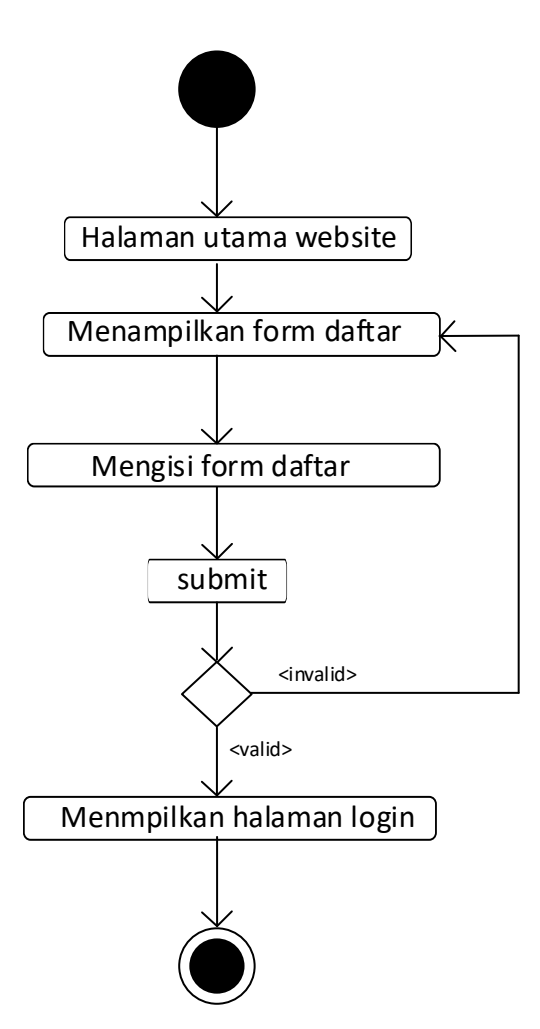

Gambar 3.12 Diagram Aktivitas Mendaftar *member*

Aktivitas pada Gambar 3.12 menerangkan aktivitas pengunjung mendaftar *member.* Pada halaman ini pengunjung membuka *website* Amira Coffee dan memilih menu daftar, kemudian muncul halaman *form* registrasi data diri yang harus diisi. Pada halaman tersebut data diri harus diisi dengan benar.

10) *Activity Diagram Login Member*

*Activity Diagram* oleh aktor *member* dapat dilihat pada Gambar 3.13.

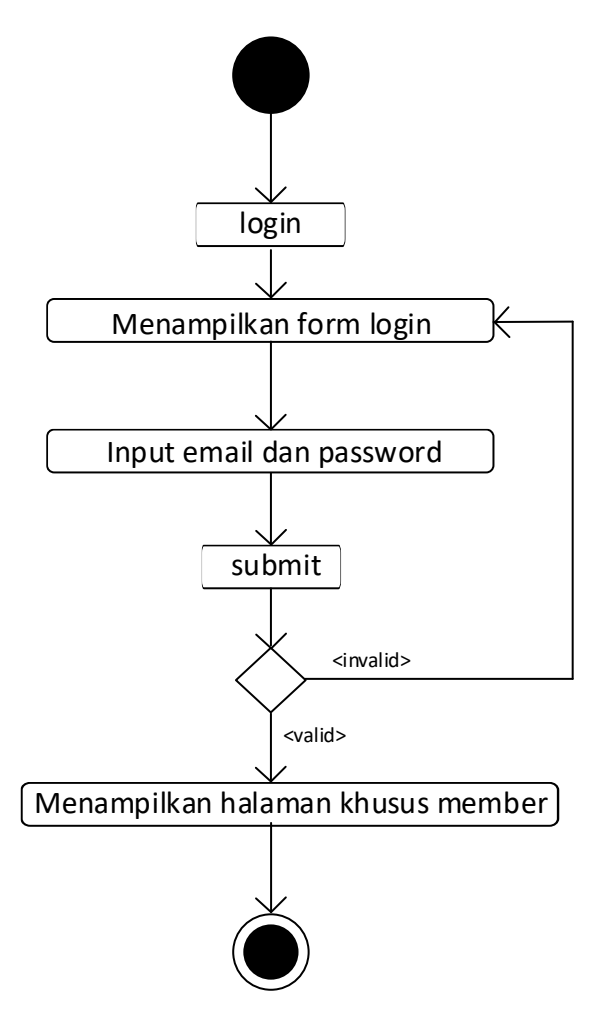

Gambar 3.13 Diagram Aktivitas Dari *Login Member*

Aktivitas di atas menerangkan aktivitas *member* masuk ke halaman *dashboard member, member* harus melakukan pengisian *username* dan *password*  pada menu login. Jika *username* dan *password* yang dimasukkan salah, maka sistem akan menampilkan pesan salah, jika benar maka sistem akan menampilkan halaman *dashboard member*.

11) *Activity Diagram* Ganti *Password*

*Activity Diagram* oleh aktor *member* dapat dilihat pada Gambar 3.14

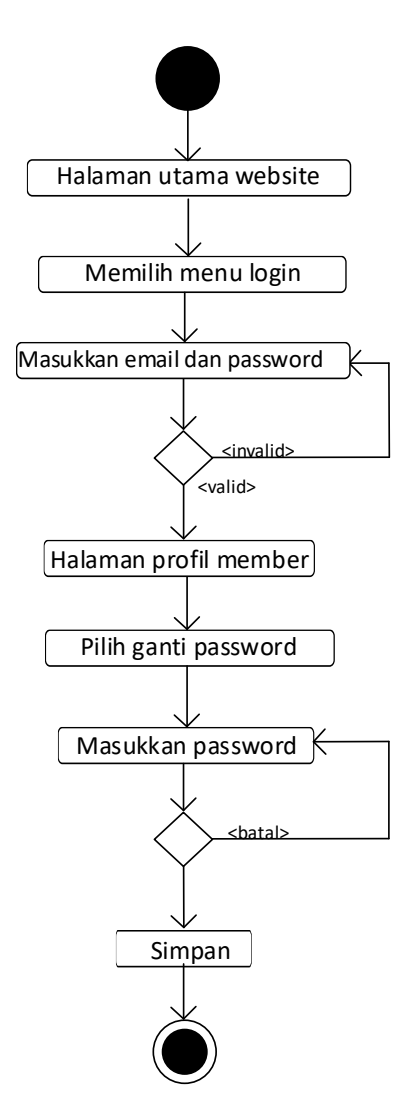

Gambar 3.14 Diagram Aktivitas Dari Ganti *Password*

Aktivitas di atas menerangkan aktivitas *member* mengubah *password* akun, *member* harus melakukan pengisian *username* dan *password* pada menu *login* terlebih dahulu. Pada menu ini *member* dapat mengganti *password* dari akunnya.

12) *Activity Diagram* Membeli Produk

*Activity Diagram* oleh aktor *member* dapat dilihat pada Gambar 3.15.

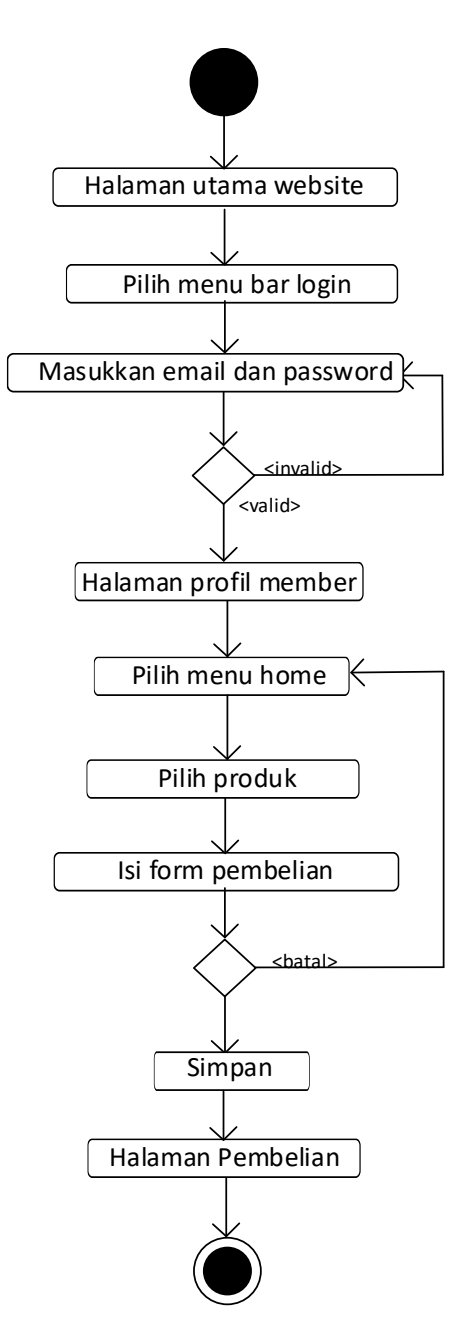

Gambar 3.15 Diagram Aktivitas Dari Membeli Produk

Aktivitas di atas menerangkan aktivitas *member* melakukan pembelian produk. Pada menu ini *member* harus *login* terlebih dahulu, setelah login *member*  memilih produk pada halaman utama. Kemudian *member* harus mengisi *form* pembelian yang terdiri dari nama, nomor telepon, alamat lengkap, dan jasa ekspedisi yang dipilih.

### 13) *Activity Diagram* Membayar Pembelian

*Activity Diagram* oleh aktor *member* dapat dilihat pada gambar 3.16

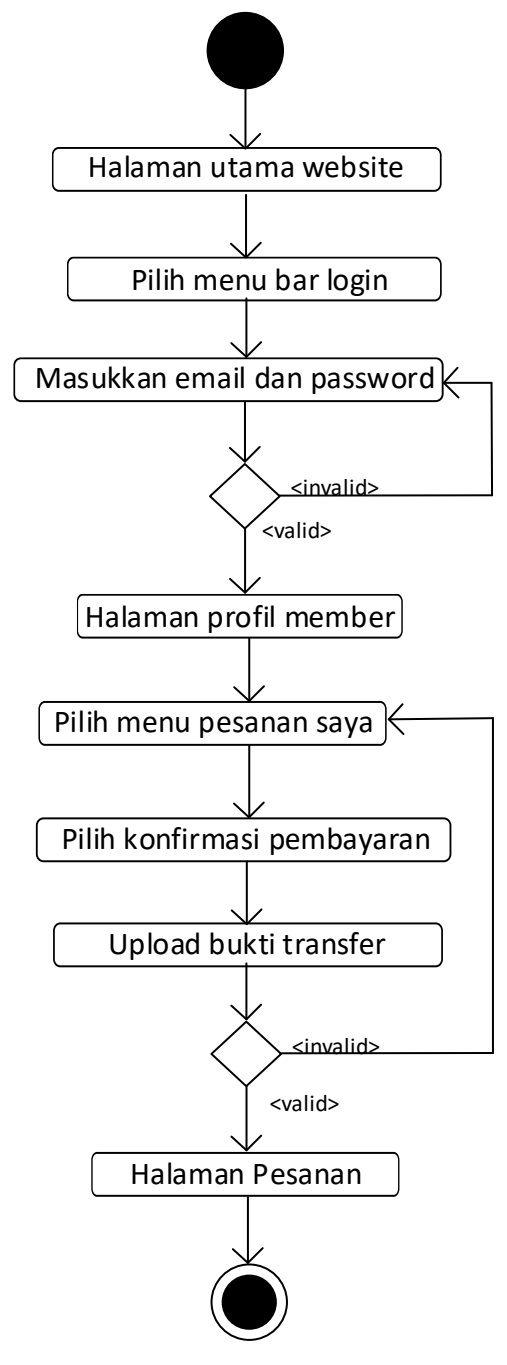

Gambar 3.16 Diagram Aktivitas Dari Membayar Pembelian

Aktivitas di atas menerangkang aktivitas *member* membayar pembelian produk, *member* harus melakukan *login* terlebih dahulu. Setelah *login, member*  memilih menu pembelian saya pada akun. Pada menu ini *member* harus memilih

menu konfirmasi pembayaran pada pembelian yang ingin diselesaikan. Kemudian pada halaman konfirmasi pembayaran *member* harus mengunggah bukti transfer/pembayaran sebagai langkah akhir dalam pembelian produk.

## **3.2.3** *Class Diagram*

*Class diagram* ini menggambarkan desain sistem yang akan dibangun dalam *database.* Dapat dijadikan ilustrasi skema *database* yaitu dengan table yang digunakan setiap *class* akan diwakili oleh tabel, atribut, *class* yang akan menjadi *field* dalam tabel.

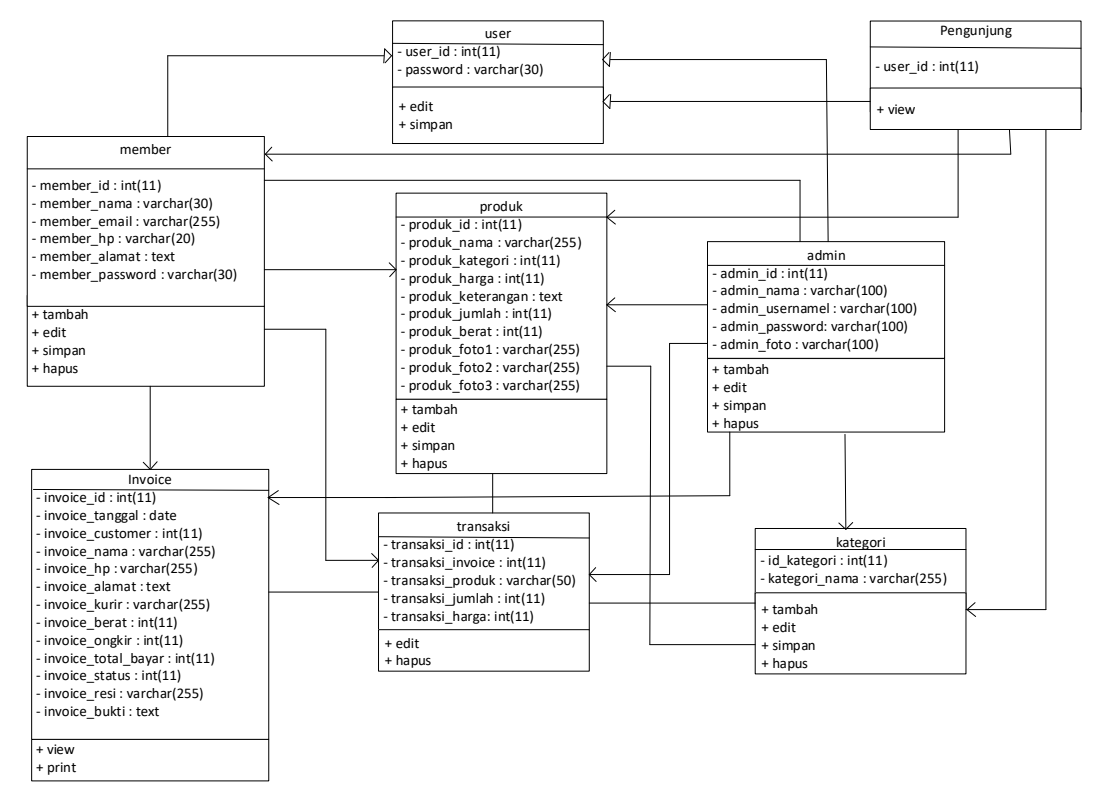

Gambar 3.17 *Class Diagram Website* Amira Coffee

### **3.2.4** *Sequence Diagram*

*Sequence diagram* menggambarkan kolaborasi dinamis antara sejumlah objek. Kegunaannya untuk menunjukkan rangkaian pesan yang dikirim objek juga interaksi objek, sesuatu yang terjadi pada titik tertentu dalam eksekusi sistem.

1) *Sequence Diagram Login admin* akan disajikan tampilan login admin berupa masukkan *user admin, password admin,* dan menekan *button login* dapat dilihat pada Gambar 3.18.

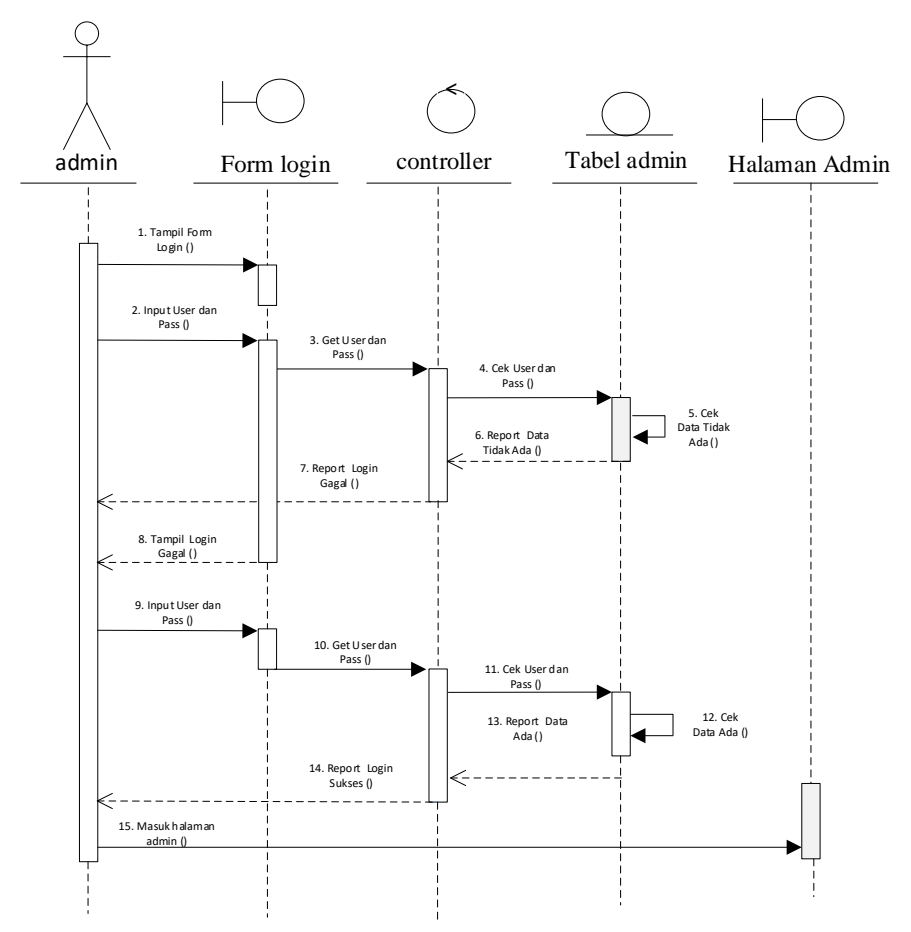

Gambar 3.18 *Sequence Diagram Login Admin*

2) *Sequence Diagram* manajemen kategori ini digunakan *admin* untuk mengolah data kategori. Pada halaman ini *admin* dapat menambah, mengedit kategori dapat dilihat pada Gambar 3.19.

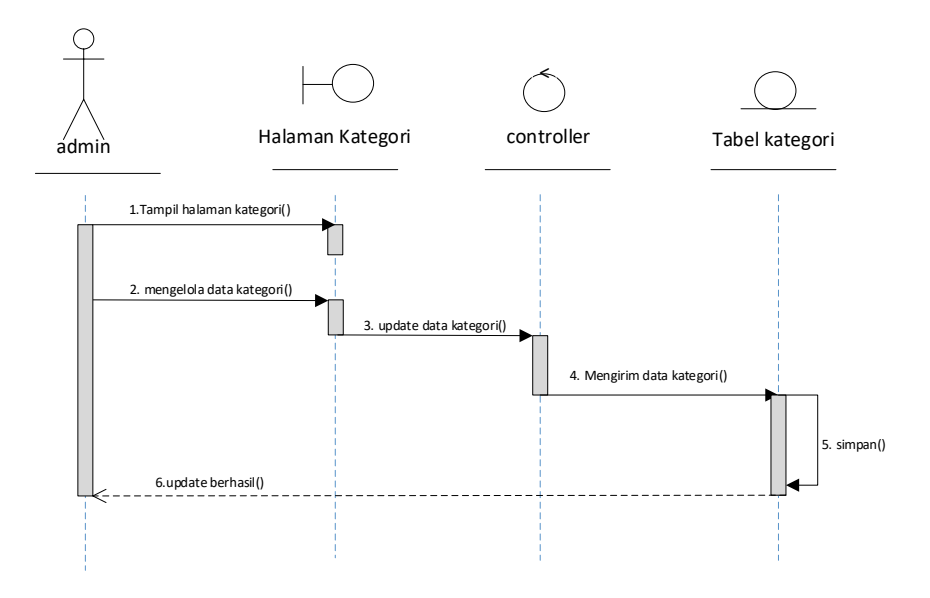

Gambar 3.19 *Sequence Diagram* Manajemen Kategori

3) *Sequence Diagram* manajemen data produk ini digunakan *admin* mengolah data paket. Pada halaman ini *admin* dapat menambah, mengedit kategori dapat dilihat pada Gambar 3.20.

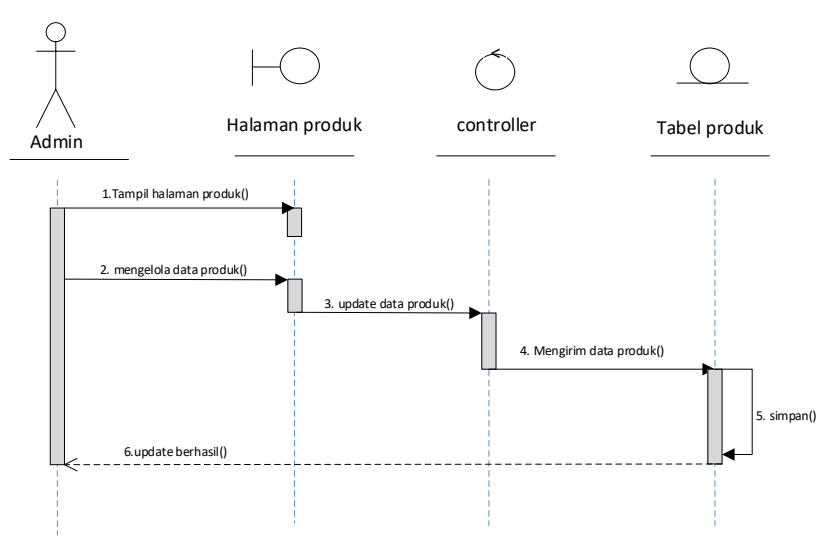

Gambar 3.20 *Sequence Diagram* manajemen Data Produk

4) *Sequence Diagram* manajemen data *member* ini digunakan *admin* untuk mengolah data *member.* Pada halaman ini *admin* dapat menambah, mengedit serta mengolah data *member* dapat dilihat pada Gambar 3.21.

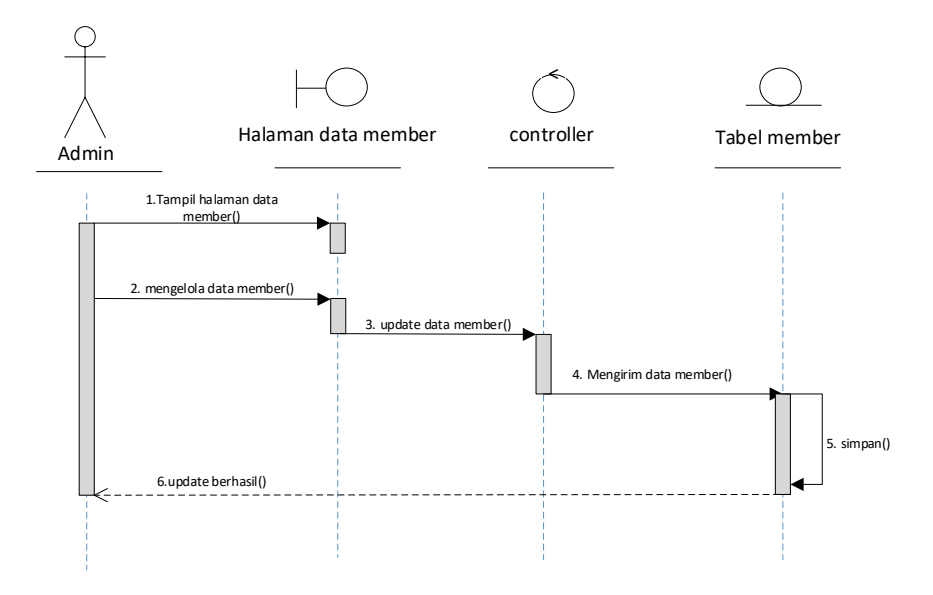

Gambar 3.21 *Sequence Diagram* Manajemen Data *Member*

*5) Sequence Diagram* data transaksi atau pembelian ini digunakan *admin*  untuk mengolah data pembelian. Pada halaman ini *admin* dapat mengubah status pembelian, dan menghapus pembelian jika sudah masuk dalam jangka waktu kadaluarsa dapat dilihat pada gambar 3.22.

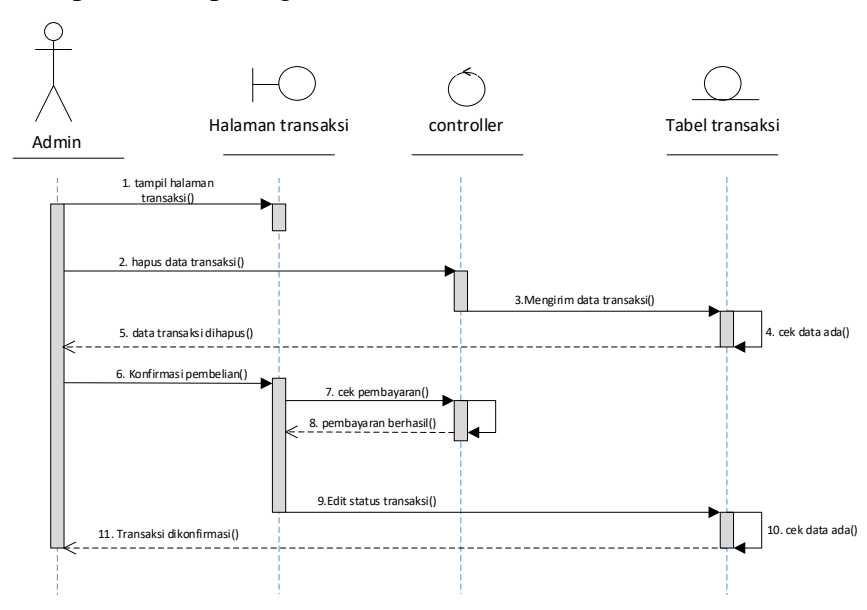

Gambar 3.22 *Sequence Diagram* Data Transaksi

6) *Sequence Diagram* laporan penjualan menyajikan jumlah transaksi yang dilakukan di *website* Amira Coffee. *Admin* dapat melihat laporan penjualan dengan cara mengatur *range* tanggal di halaman ini, dapat dilihat pada Gambar 3.23.

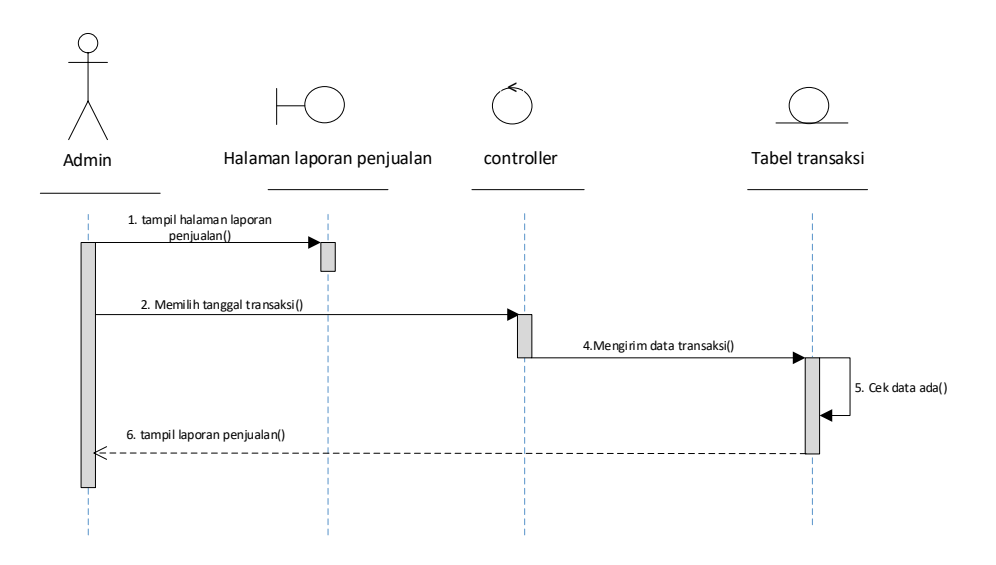

3.23 Gambar *Sequence Diagram* Laporan Penjualan

7) *Sequence Diagram* manajemen *admin* ini digunakan *admin* untuk mengolah data *admin.* Pada halaman ini *admin* dapat menambah, mengedit serta mengolah data *admin* yang dapat mengakses *website* dapat dilihat pada gambar 3.24.

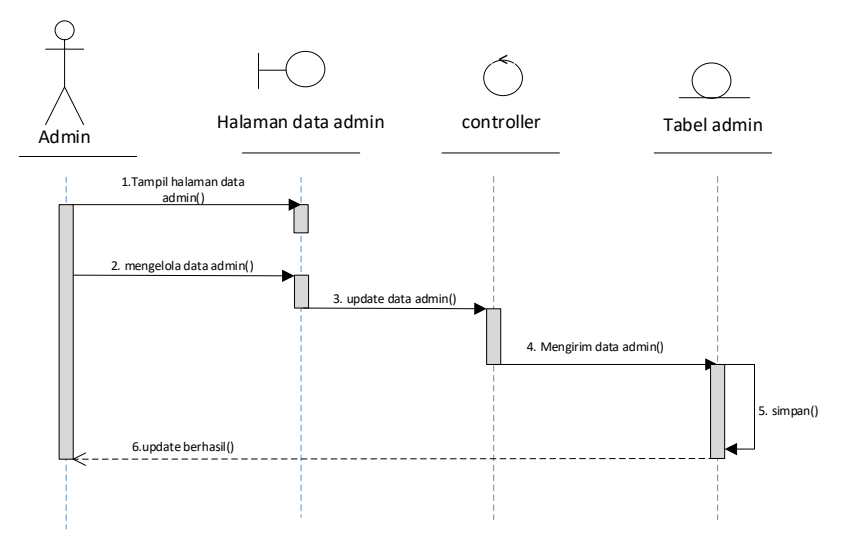

Gambar 3.24 *Sequence Diagram manajemen Admin*

8) *Sequence Diagram* pengunjung mendaftar*.* Pada menu ini digunakan pengunjung untuk mendaftar menjadi *member.* Dapat dilihat pada Gambar 3.25.

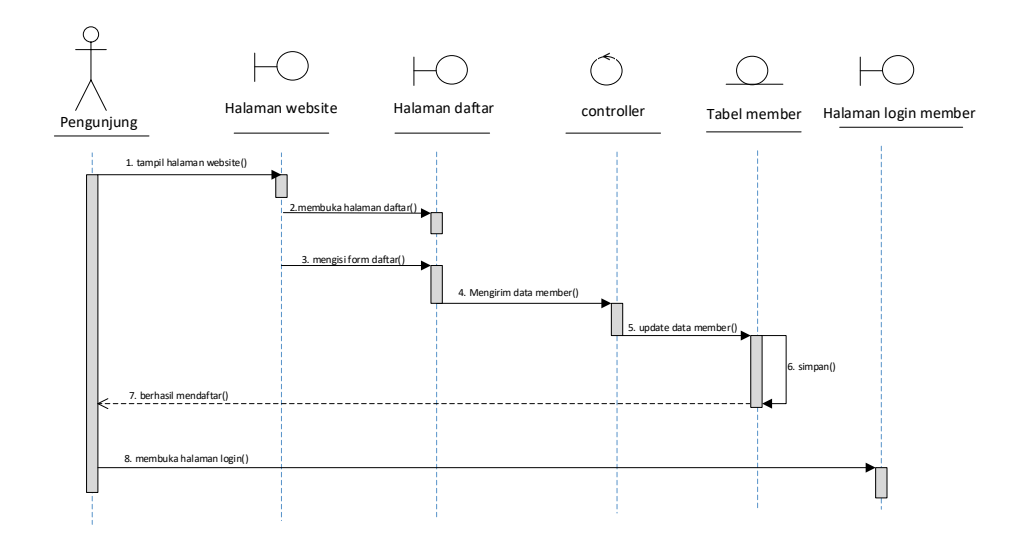

Gambar 3.25 *Sequence Diagram* Pengunjung Mendaftar

9) *Sequence Diagram member log in*.Pada menu ini digunakan untuk masuk ke halaman *member* dapat dilihat pada Gambar 3.26.

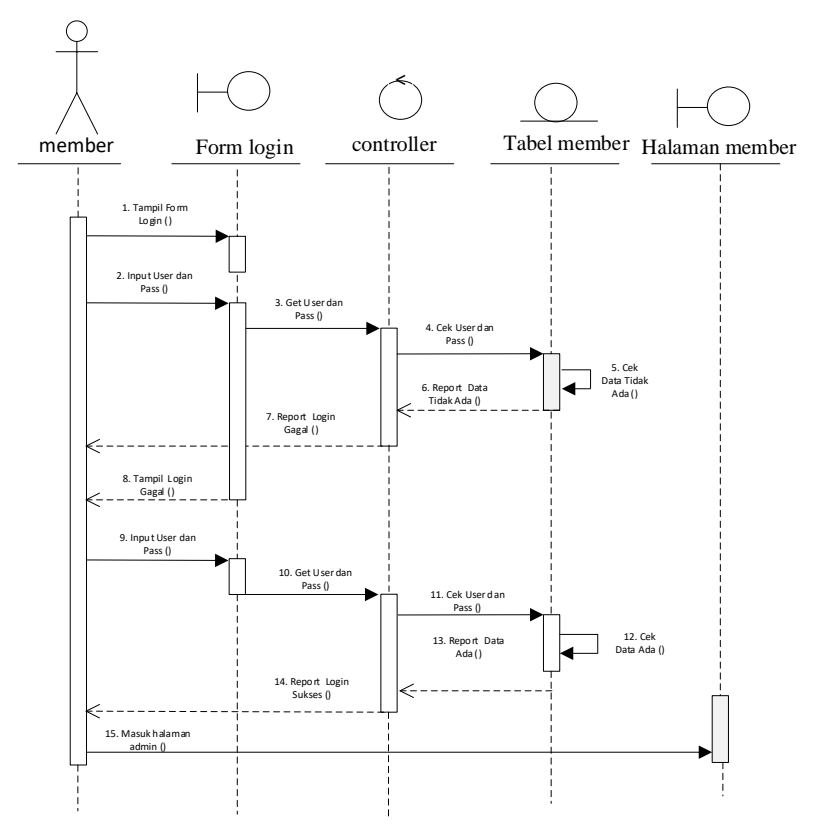

Gambar 3.26 *Sequence Diagram member log in*

10) *Sequence Diagram member edit password member.* Pada menu ini digunakan untuk mengubah *password member* dapat dilihat pada Gambar 3.27.

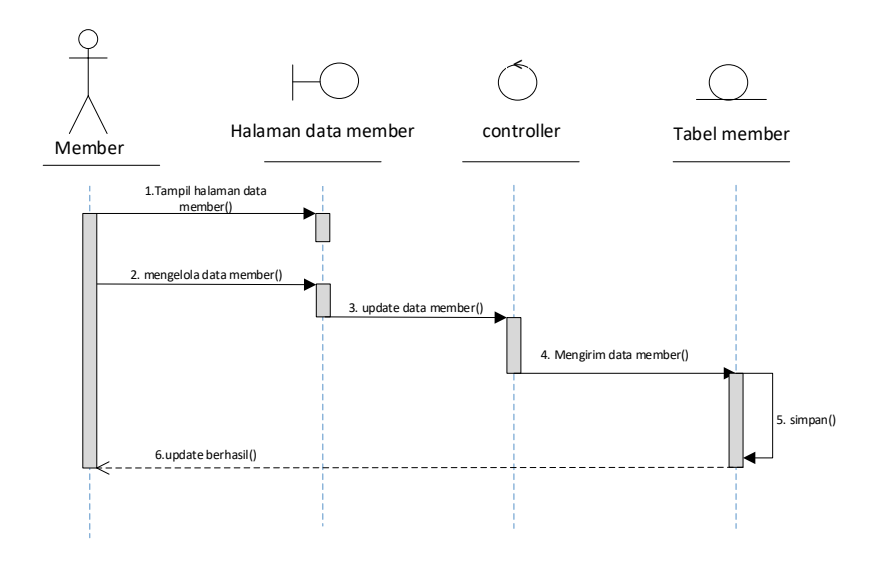

Gambar 3.27 *Sequence Diagram Member Edit Password Profil*

11) *Sequence Diagram member* membeli produk. Pada menu ini digunakan untuk melakukan pembelian produk dari *member* dapat dilihat pada Gambar 3.28.

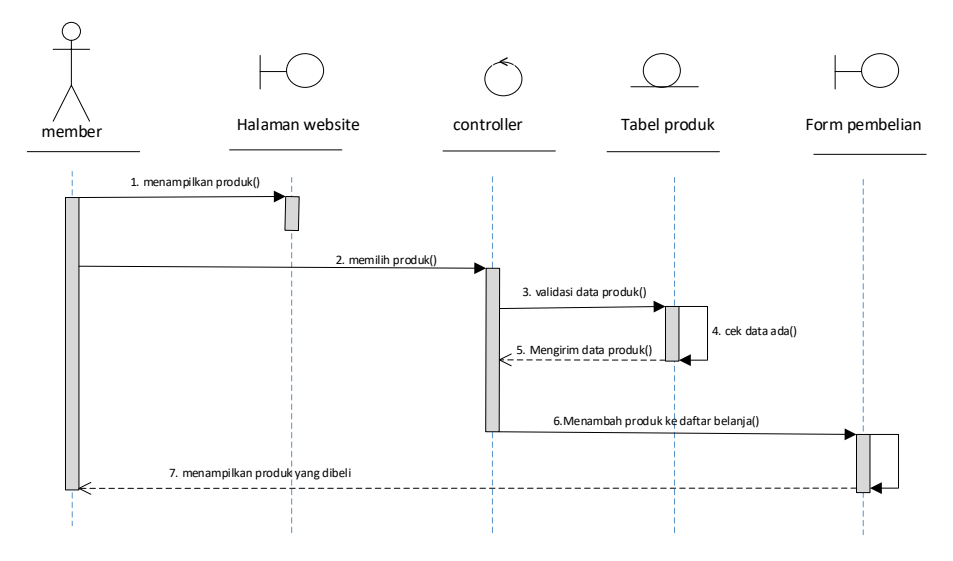

Gambar 3.28 *Sequence Diagram* Membeli Produk

12) *Sequence Diagram upload* bukti pembayaran. Pada menu ini digunakan *member* untuk mengunggah bukti pembayaran setelah melakukan transaksi pembelian, dapat dilihat pada Gambar 3.29.

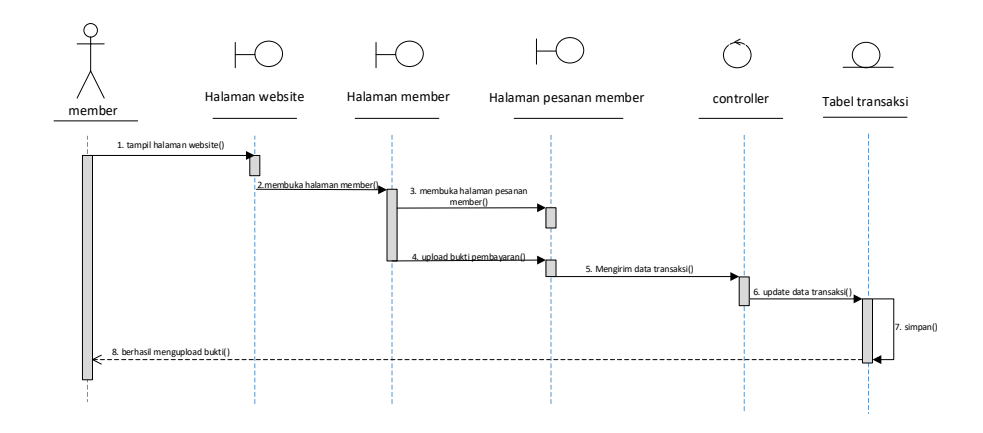

Gambar 3.29 *Sequence Diagram Upload Bukti Pembayaran*

## **3.2.5** *Component Diagram*

*Component Diagram* dibuat untuk menunjukan organisasi diantara kumpulan komponen dalam sebuah sistem. Diagram komponen fokus pada komponen sistem yang dibutuhkan dan ada di dalam sistem.

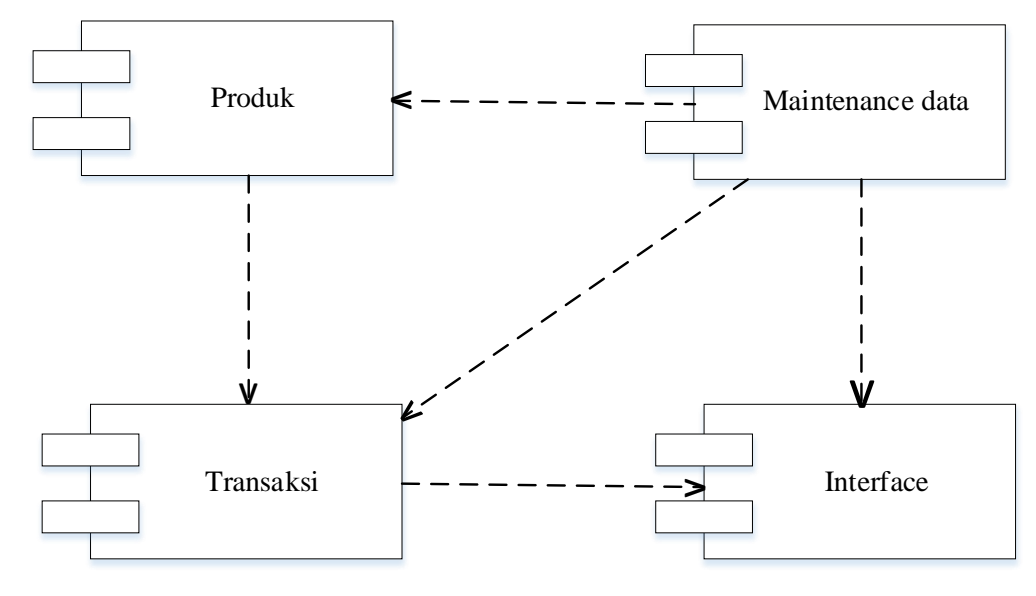

Gambar 3.30 *Component Diagram*

## **3.2.6** *Deployment Diagram*

*Deployment Diagram* menggambarkan detail bagaimana komponen disebar ke dalam infrastruktur sistem, dimana komponen akan terletak (pada mesin, node, server, atau piranti kertas apa), bagaimana kemampuan jaringan pada lokasi tersebut, spesifikasi server, dan hal-hal yang bersifat fisikal. *Deployment Diagram* sistem portal informasi *website* Amira Coffee disajikan pada gambar 3.31.

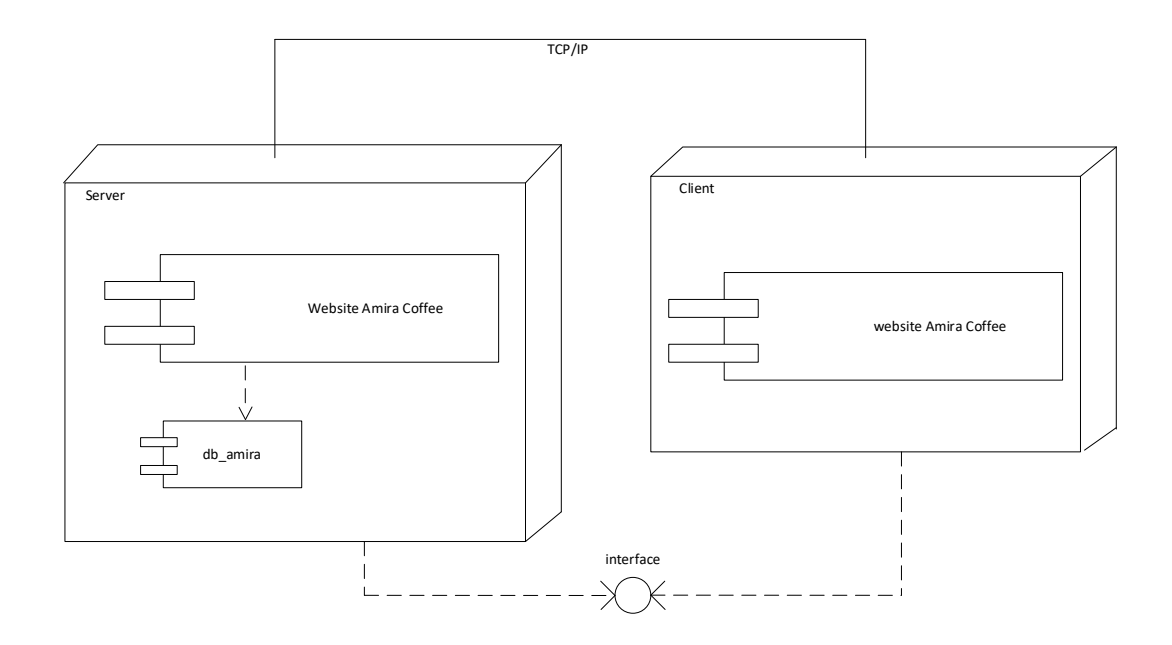

Gambar 3.31 *Deployment Diagram Website* Amira Coffee

#### **3.2.7 Perancangan** *Layout*

Perancangan *layout* bertujuan untuk menggambarkan rancangan tampilan berdasarkan kebutuhan *user interfaces.* Perancangan *layout* dari *website* Amira Coffee terdiri atas halaman menu untuk pengunjung/*member* dan *admin.*

3.2.7.1 Desain Halaman *Home* Pengunjung

Desain *layout* halaman *home* seperti halaman awal *website* pada umumnya yang berisi informasi umum. Bagian *header* terdapat menu Kategori Produk, *Home,*  Kotak Pencarian, Keranjang Belanja*,* Daftar, dan *Login* yang saling terhubung satu halaman dengan halaman yang lain. Pada bagian isi atau *body* terdapat isi dari produk kopi yang dijual Amira Coffee. Pada bagian bawah atau *footer* berisi tentang informasi sosial media dari Amira Coffee, Dapat dilihat pada gambar 3.32.

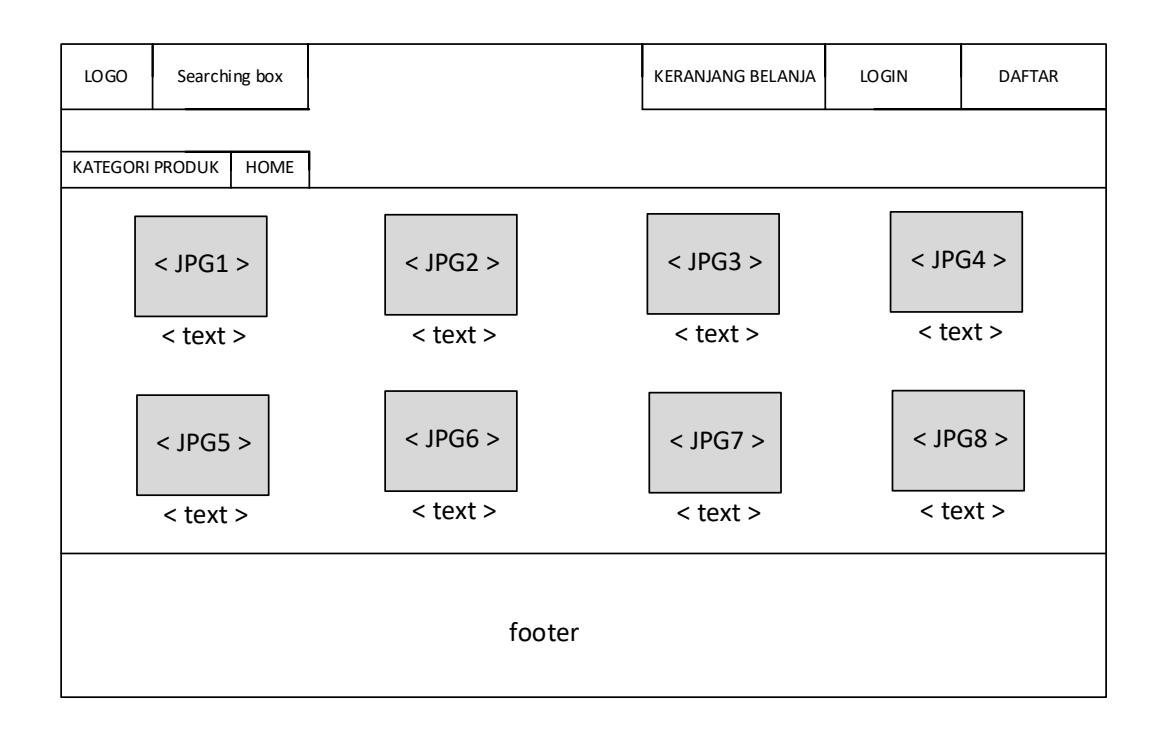

# Gambar 3.32 Desain Halaman *Home*

# 3.2.7.2 Desain Halaman Kategori Produk

Halaman untuk menampilkan produk dari Amira Coffee setelah memilih kategori produk yang ingin ditampilkan. Dapat dilihat pada Gambar 3.33.

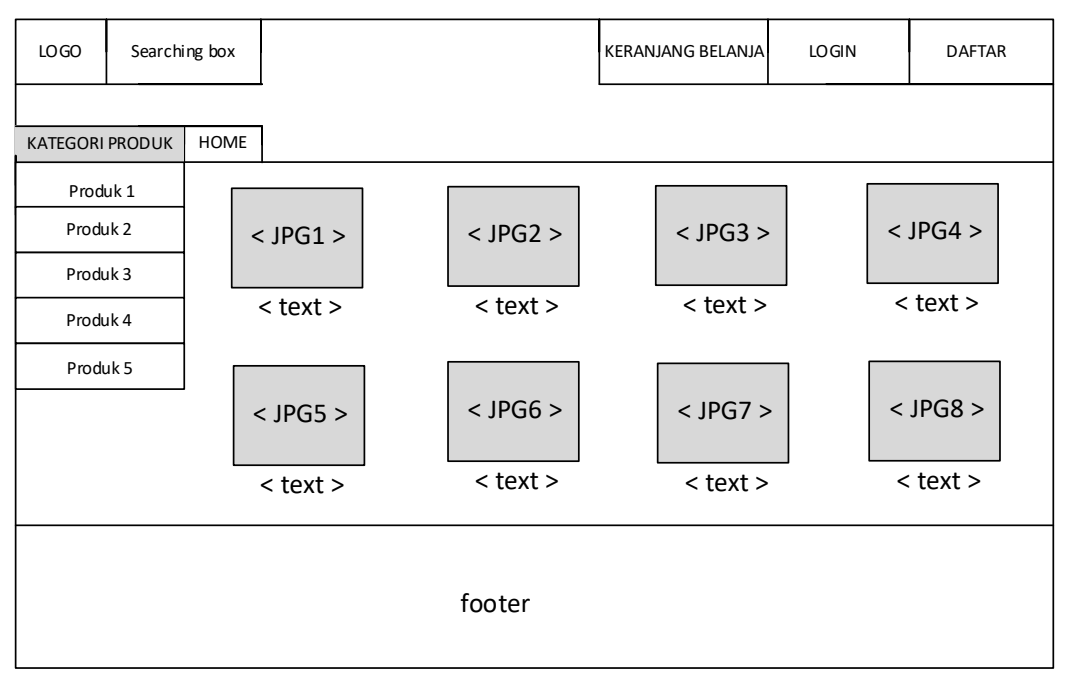

Gambar 3.33 Desain Halaman Kategori Produk

## 3.2.7.3 Desain Halaman *Login*

Halaman *login* berupa halaman yang digunakan *member* untuk masuk kedalam *website* untuk melakukan pembelian produk. Dapat dilihat pada gambar 3.34.

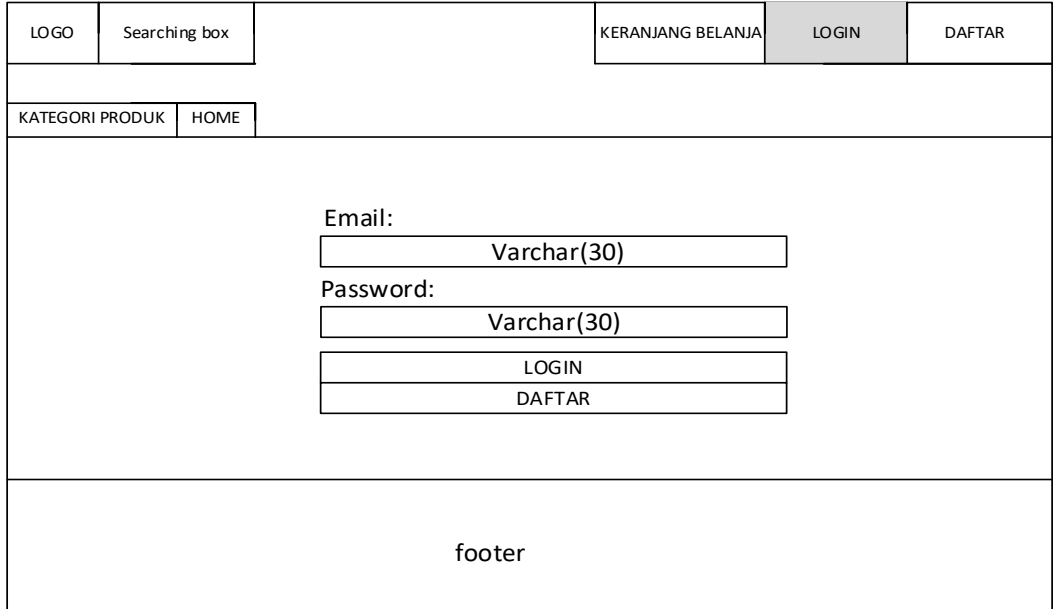

# Gambar 3.34 Desain Halaman *Login*

3.2.7.4 Desain Halaman Daftar *Member*

Halaman daftar berupa halaman yang digunakan pengunjung untuk melakukan registrasi pada *website* sehingga pengunjung dapat melakukan pembelian produk. Desain dapat dilihat pada gambar 3.35.

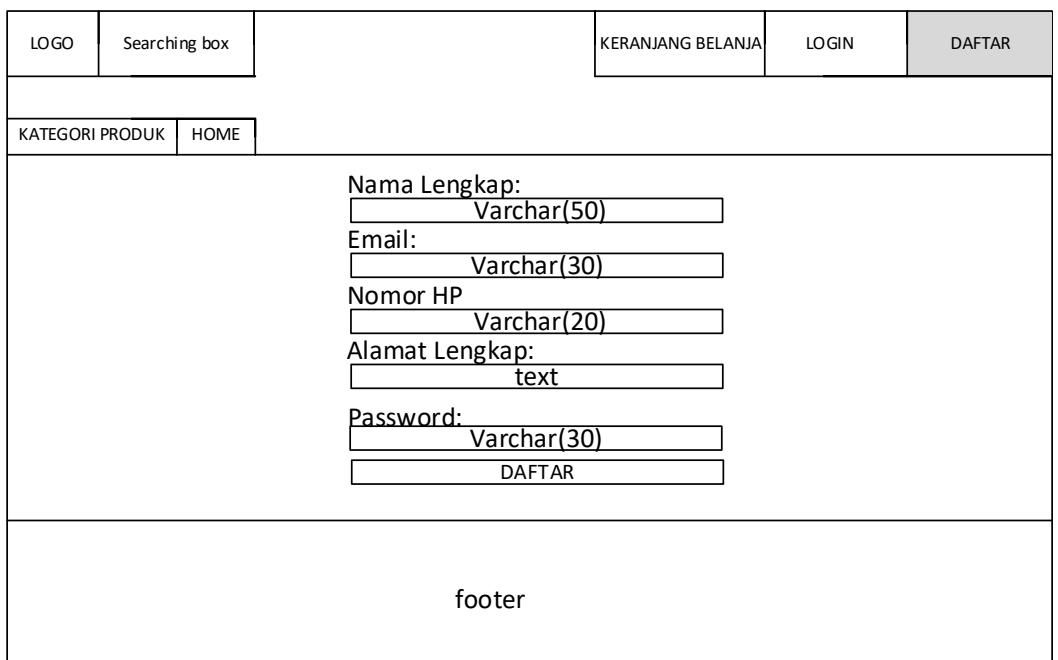

Gambar 3.35 Desain Halaman Daftar *Member*

# .3.2.7.5 Desain Halaman *Form Login Admin*

Halaman *form login admin* adalah halaman dimana *admin* dapat mengakses *database* beserta mengolah data yang ada di dalam *database* tersebut. Pada halaman tersebut terdapat *form* isian *username* dan *password*. Halaman ini hanya dapat diakses oleh *admin*, dapat dilihat pada Gambar 3.36

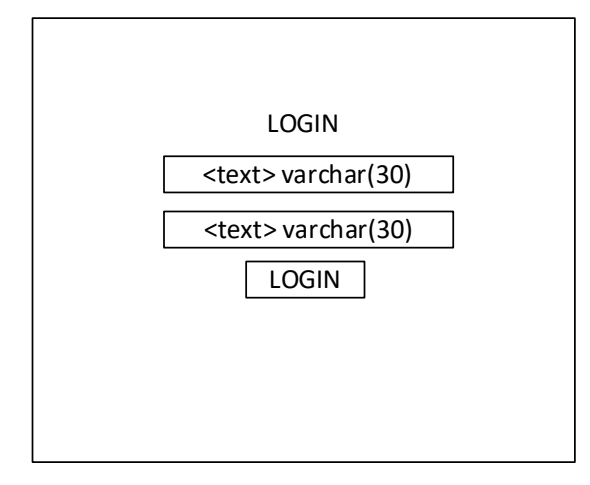

Gambar 3.36 Desain Halaman *Form Login Admin*

3.2.7.6 Desain Halaman *Dashboard Admin*

Halaman *dashboard admin* adalah halaman untuk melakukan pengolahan data (*create, update, dan delete*). Halaman ini menampilkan halaman pengelolaan data produk, data *member,* data *admin,* data transaksi, dan data laporan penjualan, dapat dilihat pada Gambar 3.37.

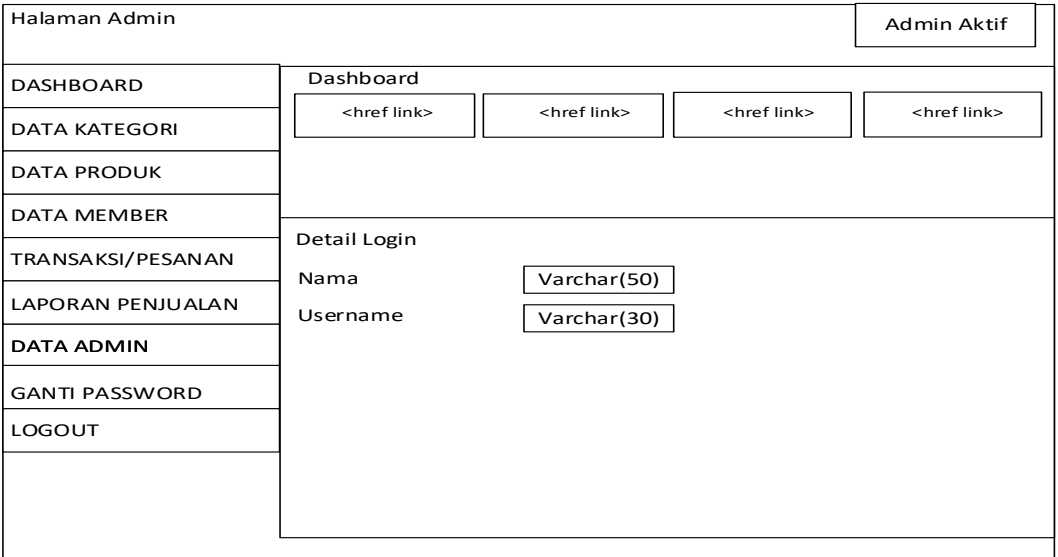

*Gambar 3.37 Desain Halaman Dashboard*

## 3.2.7.7 Desain Halaman Data Kategori

Halaman data kategori digunakan untuk mengolah data kategori produk kopi dari Amira Coffee, dapat dilihat pada Gambar 3.38.

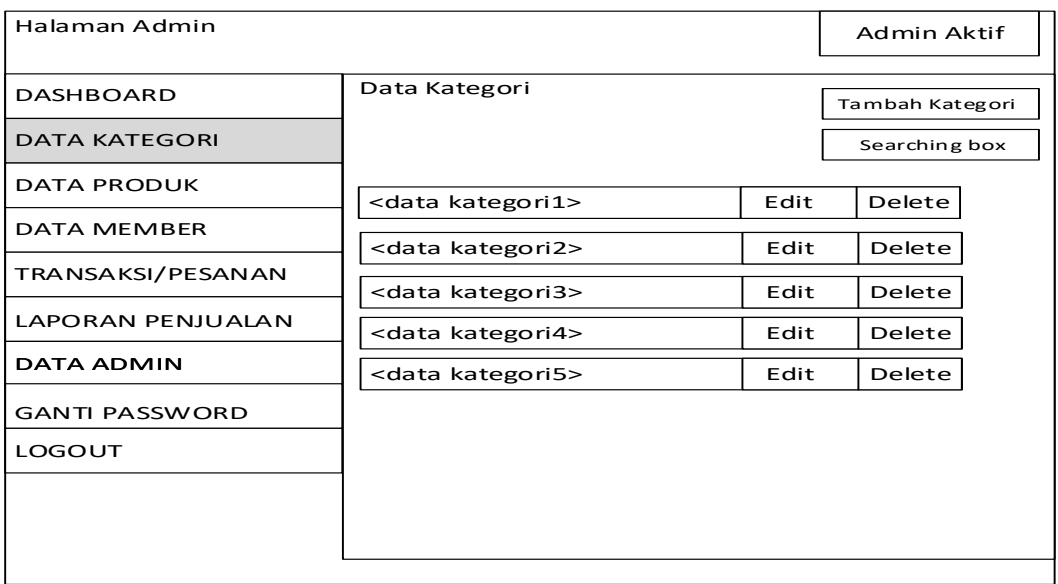

Gambar 3.38 Desain Halaman Data Kategori

## 3.2.7.8 Desain Halaman Data Produk

Halaman data produk adalah halaman untuk mengolah data produk yang akan disajikan ke *member* maupun pengunjung pada halaman *home*, dapat dilihat pada gambar 3.39.

| Halaman Admin            |                          |      | <b>Admin Aktif</b> |  |  |
|--------------------------|--------------------------|------|--------------------|--|--|
| <b>DASHBOARD</b>         | Data Kategori            |      | Tambah Produk      |  |  |
| <b>DATA KATEGORI</b>     |                          |      | Searching box      |  |  |
| <b>DATA PRODUK</b>       | <data produk1=""></data> | Edit | Delete             |  |  |
| DATA MEMBER              | <data produk2=""></data> | Edit | Delete             |  |  |
| TRANSAKSI/PESANAN        | <data produk3=""></data> | Edit | Delete             |  |  |
| <b>LAPORAN PENJUALAN</b> | <data produk4=""></data> | Edit | Delete             |  |  |
| <b>DATA ADMIN</b>        | <data produk5=""></data> | Edit | Delete             |  |  |
| <b>GANTI PASSWORD</b>    |                          |      |                    |  |  |
| LOGOUT                   |                          |      |                    |  |  |
|                          |                          |      |                    |  |  |
|                          |                          |      |                    |  |  |
|                          |                          |      |                    |  |  |

Gambar 3.39 Desain Halaman Data Produk

## 3.2.7.9 Desain Halaman Data *Member*

Halaman data *member* ini digunakan untuk mengolah data *member* dapat melakukan perintah hapus, edit ataupun tambah data, dapat dilihat pada Gambar 3.40.

| Halaman Admin            |                          |      | Admin Aktif   |  |  |
|--------------------------|--------------------------|------|---------------|--|--|
| <b>DASHBOARD</b>         | Data Member              |      | Tambah Member |  |  |
| <b>DATA KATEGORI</b>     |                          |      | Searching box |  |  |
| <b>DATA PRODUK</b>       | <data member1=""></data> | Edit | Delete        |  |  |
| <b>DATA MEMBER</b>       | <data member2=""></data> | Edit | Delete        |  |  |
| TRANSAKSI/PESANAN        | <data member3=""></data> | Edit | Delete        |  |  |
| <b>LAPORAN PENJUALAN</b> | <data member4=""></data> | Edit | Delete        |  |  |
| <b>DATA ADMIN</b>        | <data member5=""></data> | Edit | Delete        |  |  |
| <b>GANTI PASSWORD</b>    |                          |      |               |  |  |
| <b>LOGOUT</b>            |                          |      |               |  |  |
|                          |                          |      |               |  |  |
|                          |                          |      |               |  |  |
|                          |                          |      |               |  |  |

Gambar 3.40 Desain Halaman Data Member

# 3.2.7.10 Desain Halaman Transaksi

Halaman transaksi atau pembelian ini digunakan untuk mengolah data pembelian yang sudah melakukan pembayaran ataupun belum, dan dapat dijuga digunakan untuk menghapus data pembelian yang sudah kadaluarsa dan dapat juga untuk melihat bukti pembayaran dari customer, dapat dilihat pada Gambar 3.41.

| Halaman Admin            |                              |      |           |         |               | Admin Aktif |
|--------------------------|------------------------------|------|-----------|---------|---------------|-------------|
| <b>DASHBOARD</b>         | Transaksi                    |      |           |         | Searching box |             |
| <b>DATA KATEGORI</b>     |                              |      |           |         |               |             |
| <b>DATA PRODUK</b>       | <data transaksi1=""></data>  | Edit | Bukti trf | invoice | Delete        |             |
| <b>DATA MEMBER</b>       | <data transaksi2=""></data>  | Edit | Bukti trf | invoice | Delete        |             |
| TRANSAKSI/PESANAN        | <data transaksi3="">l</data> | Edit | Bukti trf | invoice | Delete        |             |
| <b>LAPORAN PENJUALAN</b> | <data transaksi4=""></data>  | Edit | Bukti trf | invoice | Delete        |             |
| <b>DATA ADMIN</b>        | <data transaksi5="">l</data> | Edit | Bukti trf | invoice | Delete        |             |
|                          |                              |      |           |         |               |             |
| <b>GANTI PASSWORD</b>    |                              |      |           |         |               |             |
| <b>LOGOUT</b>            |                              |      |           |         |               |             |
|                          |                              |      |           |         |               |             |

Gambar 3.41 Desain Halaman Transaksi/Penjualan

3.2.7.11 Desain Laporan Penjualan

Halaman laporan penjualan digunakan untuk *admin* untuk melihat ataupun mencetak transaksi yang telah dilakukan pada *website* ini, dapat dilihat pada Gambar 3.42.

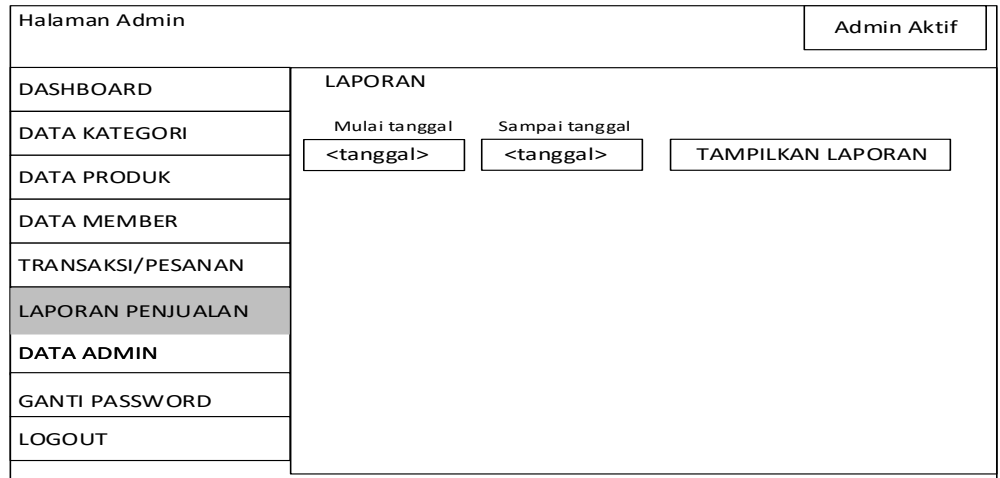

Gambar 3.42 Desain Laporan Penjualan

# 3.2.7.12 Desain Halaman Data *Admin*

Halaman data *admin* ini digunakan untuk mengolah data *admin,* dapat menambahkan data baru, menghapus, dang mengedit data yang sudah tersedia. Dapat dilihat Gambar 3.43.

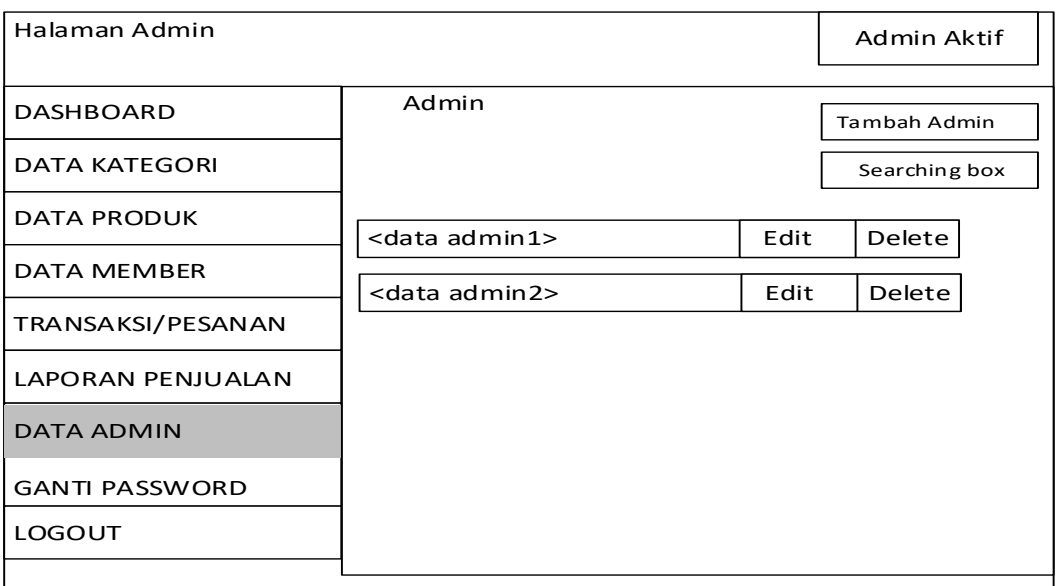

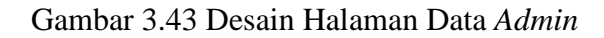

3.2.7.13 Desain Halaman Ganti *Password*

Halaman ganti *password* ini digunakan untuk mengubah data *password* dari *admin* yang sedang aktif, dapat dilihat pada Gambar 3.44.

| Halaman Admin         |                        | Admin Aktif |
|-----------------------|------------------------|-------------|
| <b>DASHBOARD</b>      | Ganti Password         |             |
| <b>DATA KATEGORI</b>  | Masukkan Password Baru |             |
| <b>DATA PRODUK</b>    | Varchar(30)<br>Simpan  |             |
| <b>DATA MEMBER</b>    |                        |             |
| TRANSAKSI/PESANAN     |                        |             |
| LAPORAN PENJUALAN     |                        |             |
| <b>DATA ADMIN</b>     |                        |             |
| <b>GANTI PASSWORD</b> |                        |             |
| <b>LOGOUT</b>         |                        |             |
|                       |                        |             |

Gambar 3.44 Desain Halaman Ganti *Password*

# 3.2.7.14 Desain Halaman *Logout*

Halaman *logout* merupakan halaman dimana *admin* keluar dari *database*  dan halaman *admin*. Halaman ini menuju halaman awal untuk *login.* Apabila *admin*  ingin melakukan pengolahan data *admin* harus *login* kembali dengan mengisi *username* dan *password* pada halaman *login admin* Gambar 3.45.

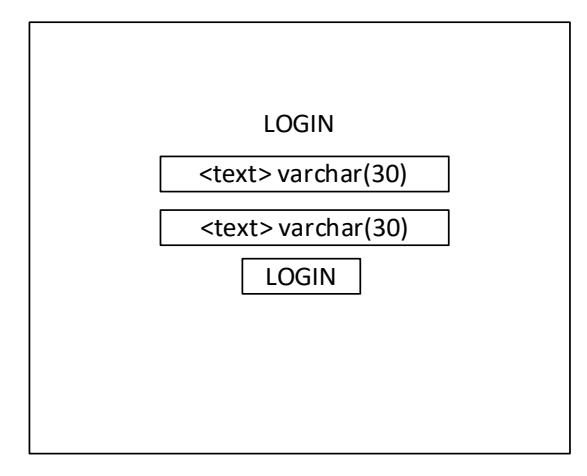

Gambar 3.45 Desain Halaman *Logout*